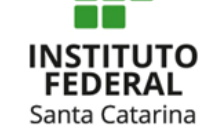

**Sistema de Bibliotecas Integradas do Instituto Federal de Santa Catarina (SiBI/IFSC)**

# **Como acessar e visualizar as Normas ABNT**

Material elaborado pela bibliotecária Claudia Kautzmann Novembro, 2020.

## Sistema de Bibliotecas Integradas do Instituto **Federal de Santa Catarina (SiBI/IFSC)**

**Como acessar as Normas da Liberatura da la como acessar a la como acessar a la como acessar a la como acessar**<br>Liberatura de la como acessar a la como acessar a la como acessar a la como acessar a la como acessar a la com

A Associação Brasileira de Normas Técnicas (ABNT) é responsável pela elaboração das normas técnicas brasileiras que auxiliam na normalização de produtos e serviços. O IFSC possui o acesso online às normas brasileiras e do Mercosul.

Alunos e servidores conseguem acessar diretamente as Normas ABNT se estiverem dentro das dependências físicas do IFSC, por meio de reconhecimento de rede de internet. Se estiver fora do IFSC, o acesso remoto ocorre habilitando o VPN [\(https://dtic.ifsc.edu.br/servicos](https://dtic.ifsc.edu.br/servicos-de-tic/tutorial-vpn-ifsc/)de-tic/tutorial-vpn-ifsc/), ou seguindo o passo-a-passo a seguir.

Este documento trata das funcionalidades básicas desse serviço.

**Procure utilizar o navegador Firefox, porque outros navegadores apresentam problemas para abrir o sistema.**

Qualquer dúvida, envie e-mail para biblioteca do seu câmpus.

#### **Sistema de Bibliotecas Integradas do Instituto INSTITUTO** Santa Catarina **Federal de Santa Catarina (SiBI/IFSC)**

- 1. Acesse o endereço: sigaa.ifsc.edu.br;
- 2. Insira seus dados de usuário e senha do sistema;

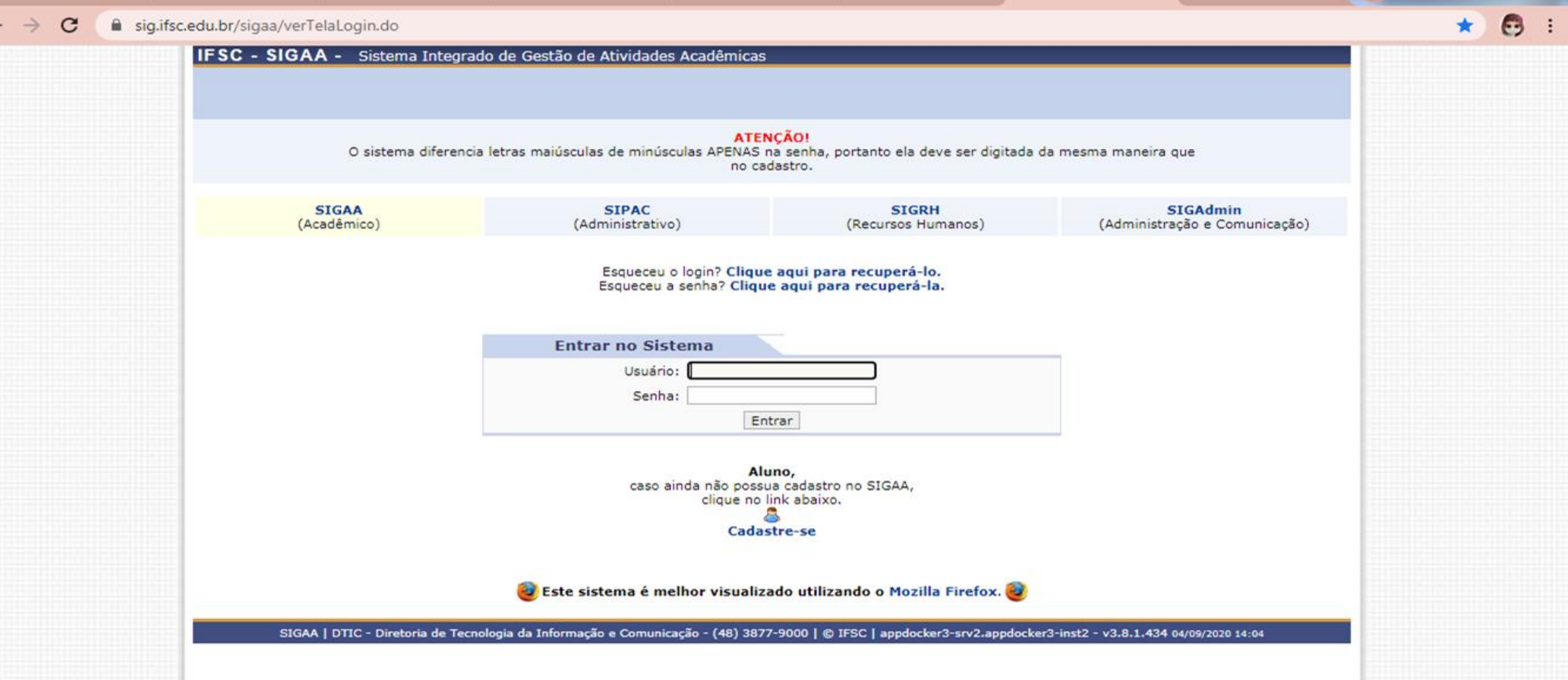

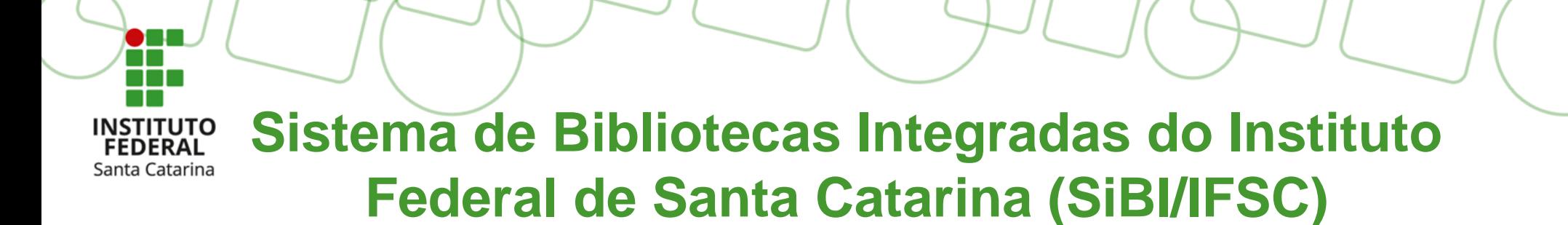

### 3. Clique no menu Serviços externos; 4. Clique em Normas ABNT.

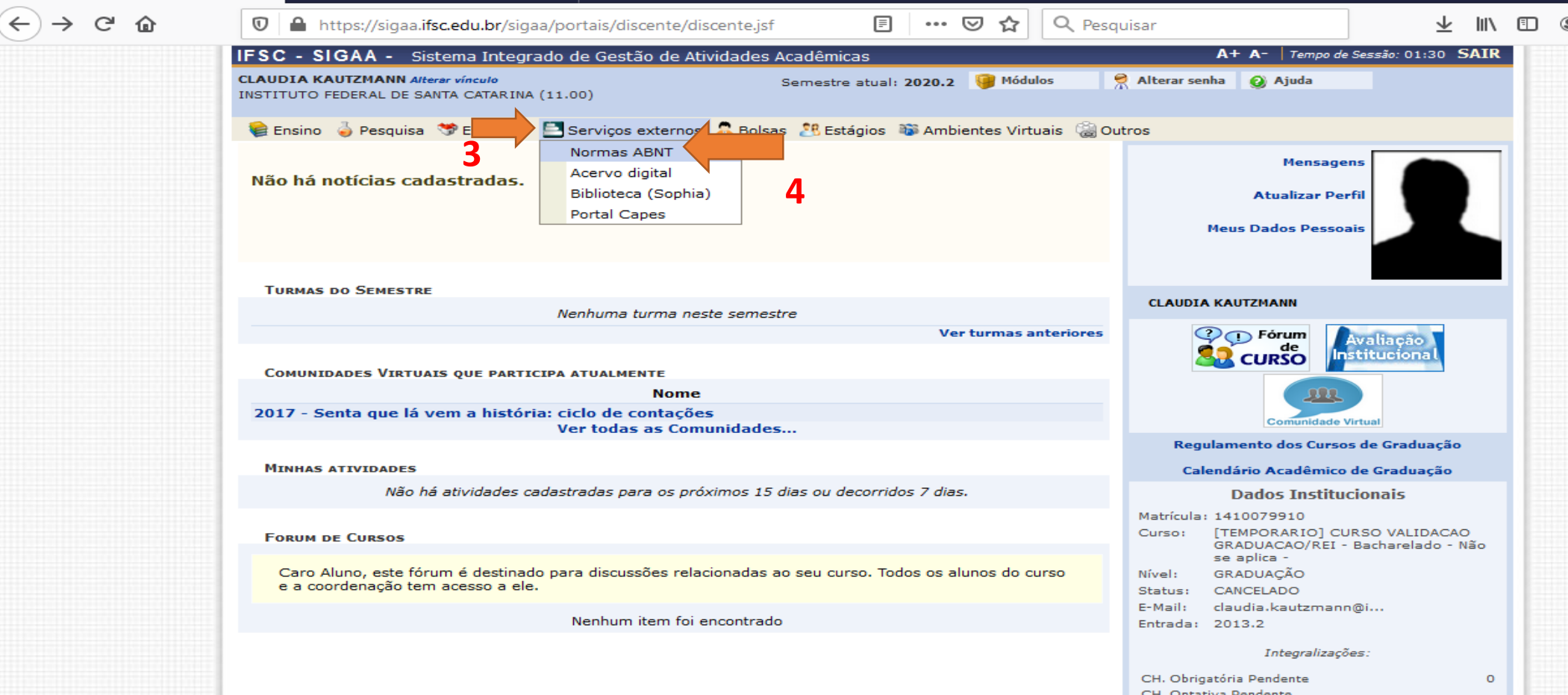

360

CH. Total Currículo

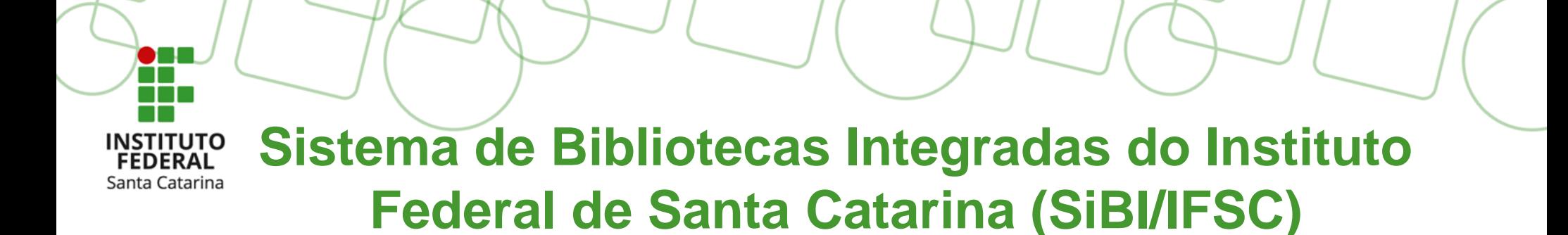

### O sistema solicita um e-mail para liberar o acesso. Pode ser digitado qualquer e-mail.

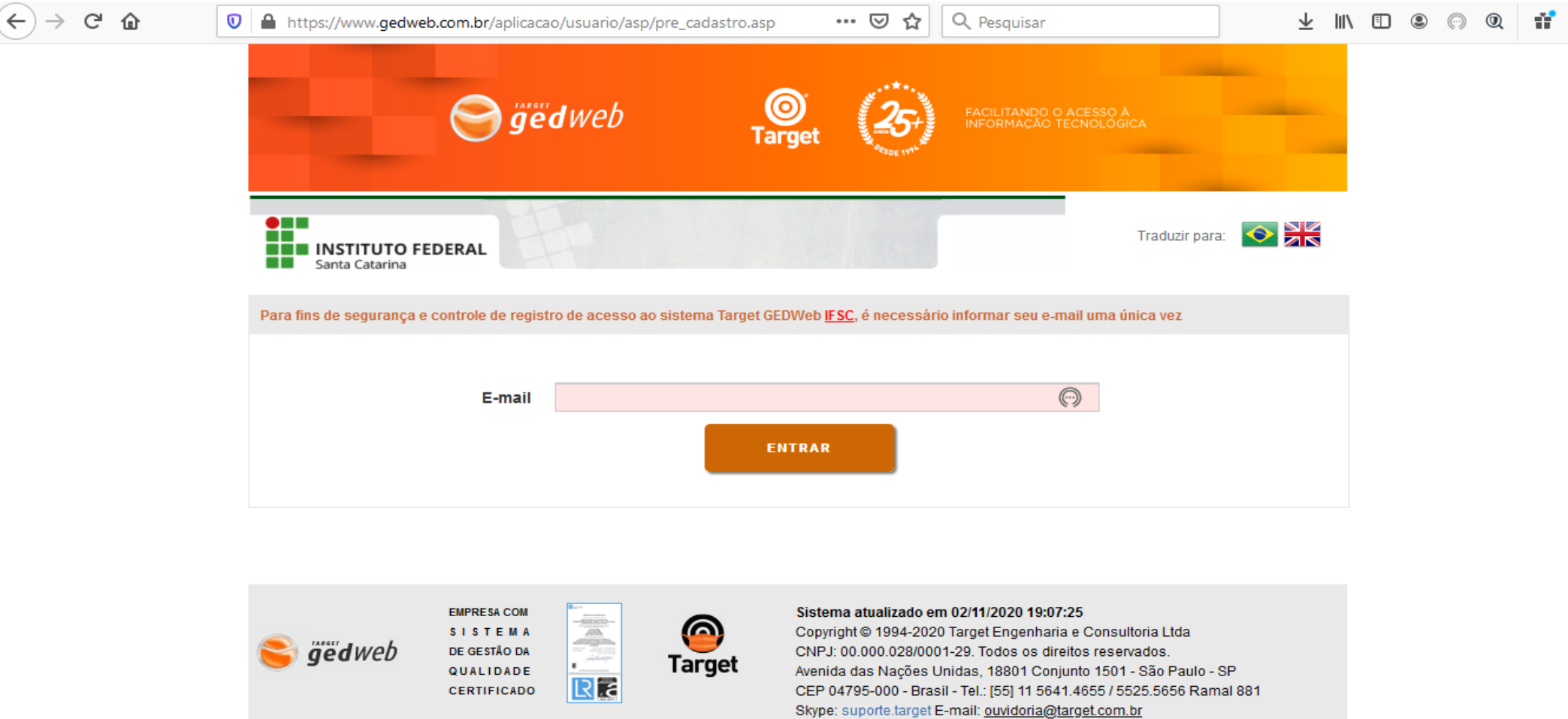

#### **Sistema de Bibliotecas Integradas do Instituto**  INSTITUTO Santa Catarina **Federal de Santa Catarina (SiBI/IFSC)**

1 – Digite o termo ou número da norma para realizar a busca; 2 – Selecione a coleção Normas Brasileiras/Mercosul.

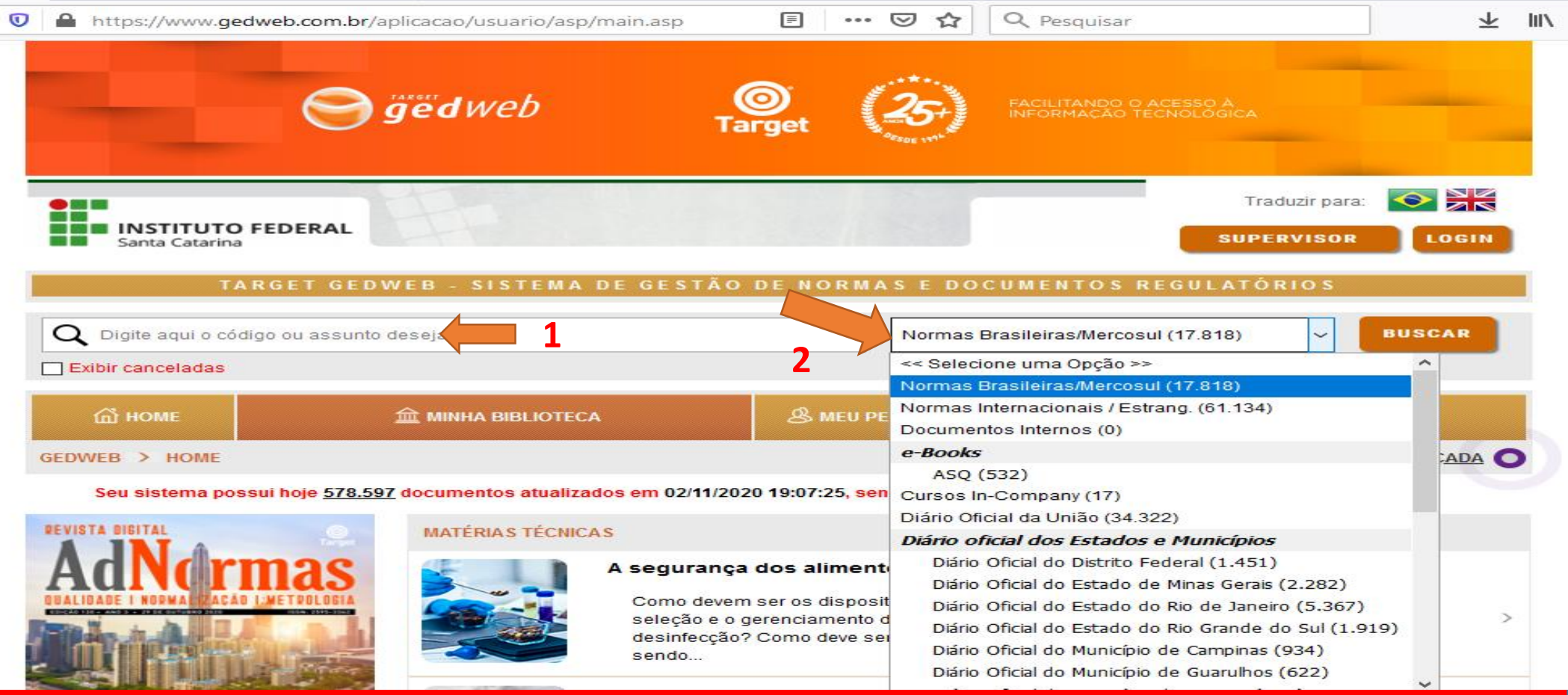

#### **Acessando Enterprehistor Contracto Acess Sistema de Bibliotecas Integradas do Instituto**  INSTITUTO Santa Catarina **Federal de Santa Catarina (SiBI/IFSC)**

Após realizar a busca, o sistema mostra os resultados.

- 1 Número da norma;
- 2 Título da norma;
- 3 Status da norma (em vigor/cancelada);
- 4 Link para visualizar a norma.

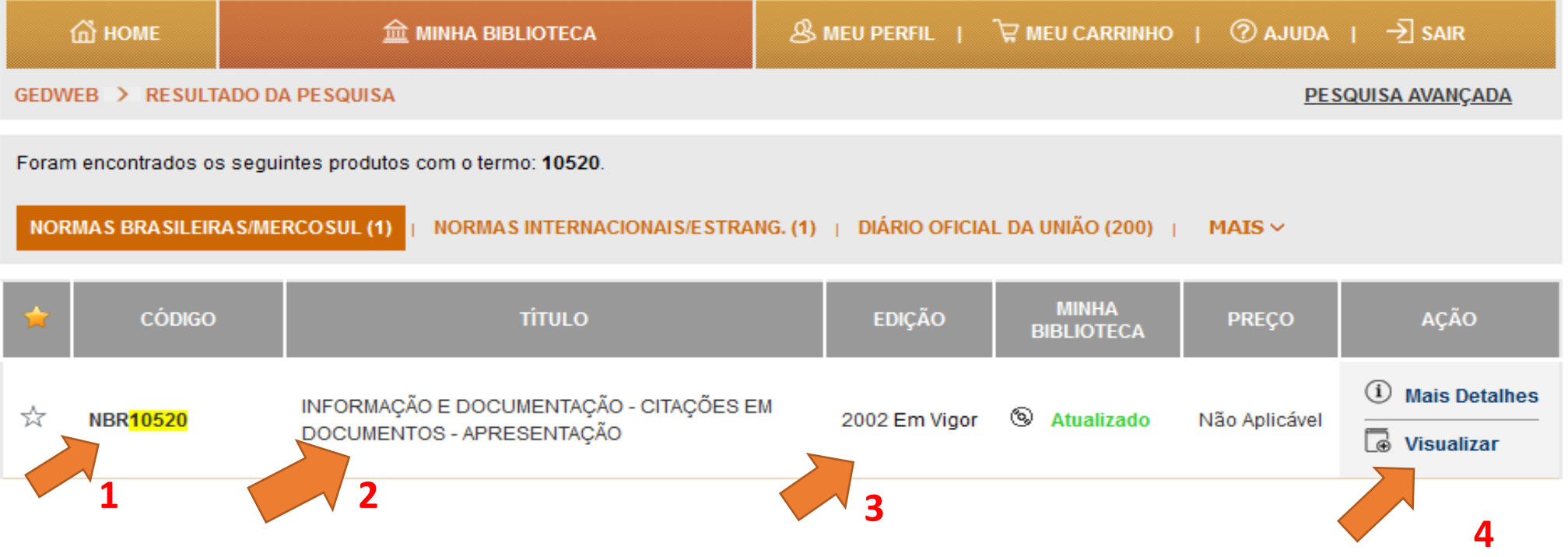

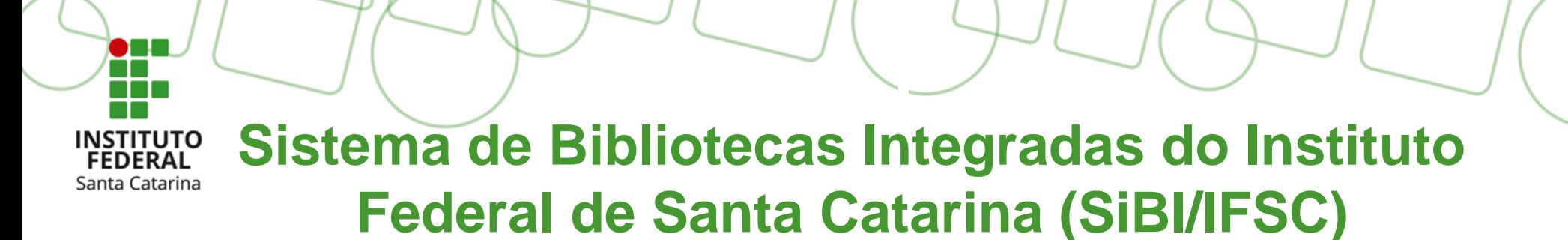

Ao clicar no link "Visualizar", a norma abre para consulta/leitura online. 1 – Não está disponível o serviço de impressão da norma. Ele é cobrado à parte;

2 – Você pode consultar por um termo específico dentro da norma.

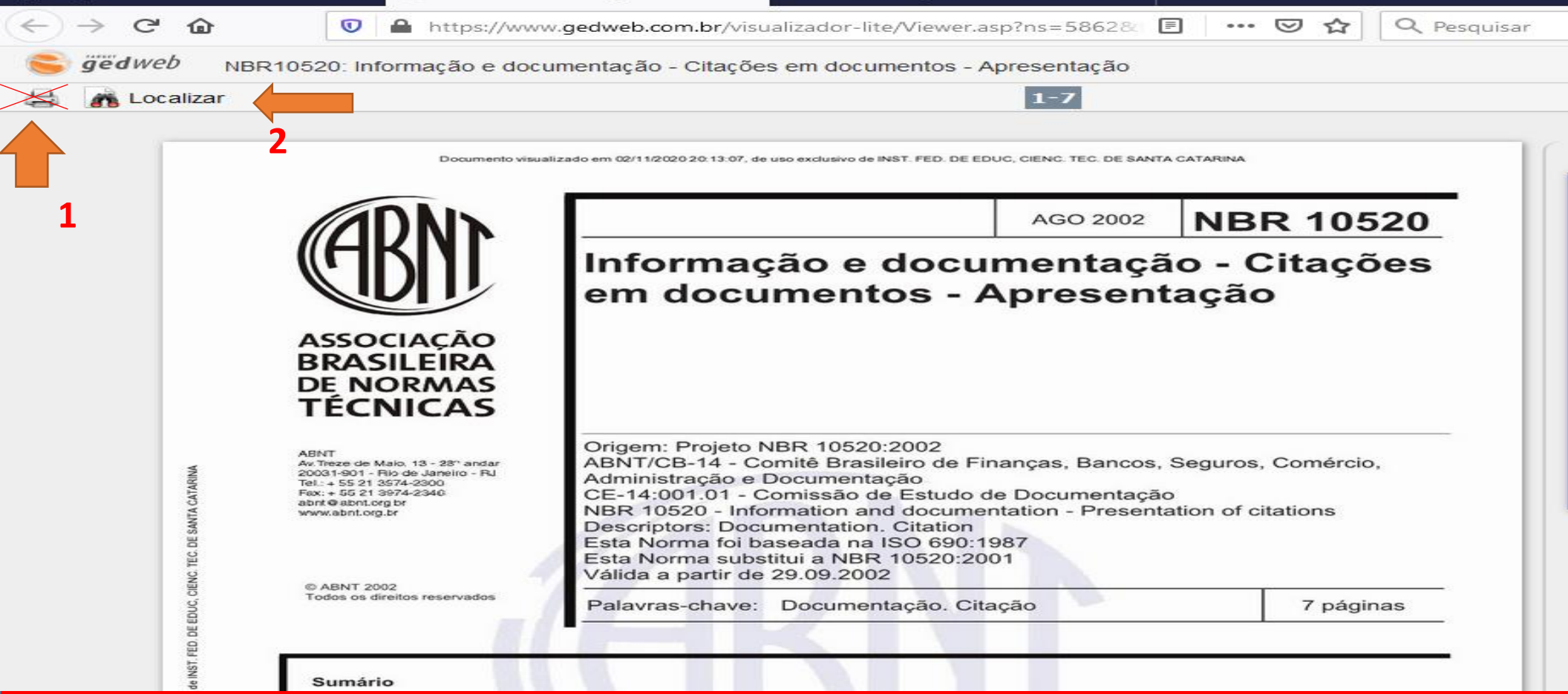

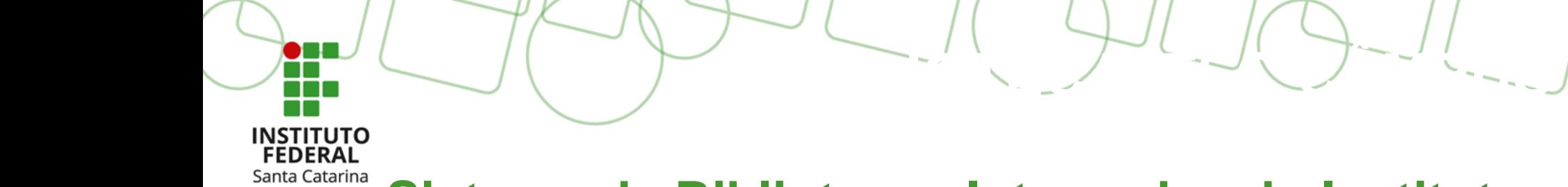

### **Sistema de Bibliotecas Integradas do Instituto Federal de Santa Catarina (SiBI/IFSC)**

#### **BONS ESTUDOS!**

Qualquer dúvida, envie e-mail para a biblioteca do seu câmpus.